ANNEXURE-5 Release 14.4.0.0.0 Part No. F30281-01 May 2020

> ORACLE<sup>®</sup> **FINANCIAL SERVICES**

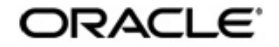

Environment Variable Setup Guide Oracle Financial Services Software Limited Oracle Park Off Western Express Highway Goregaon (East) Mumbai, Maharashtra 400 063 India Worldwide Inquiries: Phone: +91 22 6718 3000 Fax: +91 22 6718 3001 www.oracle.com/financialservices/

Copyright © 2020, 2020 Oracle and/or its affiliates. All rights reserved.

Oracle and Java are registered trademarks of Oracle and/or its affiliates. Other names may be trademarks of their respective owners.

U.S. GOVERNMENT END USERS: Oracle programs, including any operating system, integrated software, any programs installed on the hardware, and/or documentation, delivered to U.S. Government end users are "commercial computer software" pursuant to the applicable Federal Acquisition Regulation and agency-specific supplemental regulations. As such, use, duplication, disclosure, modification, and adaptation of the programs, including any operating system, integrated software, any programs installed on the hardware, and/or documentation, shall be subject to license terms and license restrictions applicable to the programs. No other rights are granted to the U.S. Government.

This software or hardware is developed for general use in a variety of information management applications. It is not developed or intended for use in any inherently dangerous applications, including applications that may create a risk of personal injury. If you use this software or hardware in dangerous applications, then you shall be responsible to take all appropriate failsafe, backup, redundancy, and other measures to ensure its safe use. Oracle Corporation and its affiliates disclaim any liability for any damages caused by use of this software or hardware in dangerous applications.

This software and related documentation are provided under a license agreement containing restrictions on use and disclosure and are protected by intellectual property laws. Except as expressly permitted in your license agreement or allowed by law, you may not use, copy, reproduce, translate, broadcast, modify, license, transmit, distribute, exhibit, perform, publish or display any part, in any form, or by any means. Reverse engineering, disassembly, or decompilation of this software, unless required by law for interoperability, is prohibited. The information contained herein is subject to change without notice and is not warranted to be error-free. If you find any errors, please report them to us in writing.

This software or hardware and documentation may provide access to or information on content, products and services from third parties. Oracle Corporation and its affiliates are not responsible for and expressly disclaim all warranties of any kind with respect to third-party content, products, and services. Oracle Corporation and its affiliates will not be responsible for any loss, costs, or damages incurred due to your access to or use of third-party content, products, or services.

# **Table of Contents**

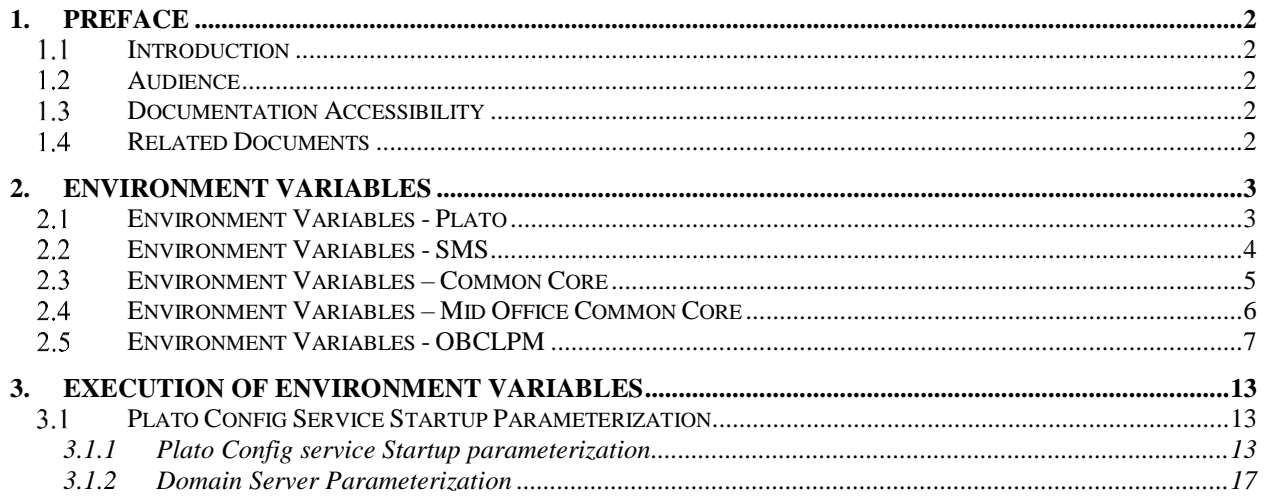

# **1. Preface**

### <span id="page-3-1"></span><span id="page-3-0"></span>1.1 Introduction

This guide would help you to set up environment variables for Plato, SMS, Common Core, Middle Office and OBCLPM.

### <span id="page-3-2"></span>**Audience**

This document is intended for WebLogic admin or ops-web team who are responsible for installing the OFSS banking products.

#### <span id="page-3-3"></span> $1.3$ **Documentation Accessibility**

For information about Oracle's commitment to accessibility, visit the Oracle Accessibility Program website at [http://www.oracle.com/pls/topic/lookup?ctx=acc&id=docacc.](http://www.oracle.com/pls/topic/lookup?ctx=acc&id=docacc)

#### <span id="page-3-4"></span> $1.4$ **Related Documents**

- Day 0 Setup Guide
- LDAP Setup Guide
- Oracle Banking Corporate Lending Process Management Annexure
- Oracle Banking Corporate Lending Process Pre-Installation Guide
- Oracle Banking Corporate Lending Process Management Conductor Process Installation Guide
- Oracle Banking Corporate Lending Process Management Installation Guide
- Oracle Banking Corporate Lending Process Management User Interface Installation Guide
- Oracle Banking Corporate Lending Process Management Mid Office Common Core Services Installation Guide
- Common Core Services Installation Guide
- Plato Infrastructure Services Installation Guide
- Security Management System Services Installation Guide
- SSL Setup Guide

# **2. Environment Variables**

#### <span id="page-4-1"></span><span id="page-4-0"></span>**Environment Variables - Plato**  $2.1$

Following are the details of the environment variables which are required to be available in the weblogic server. Unavailability of any of these variables can result in improper database scripts or service availability.

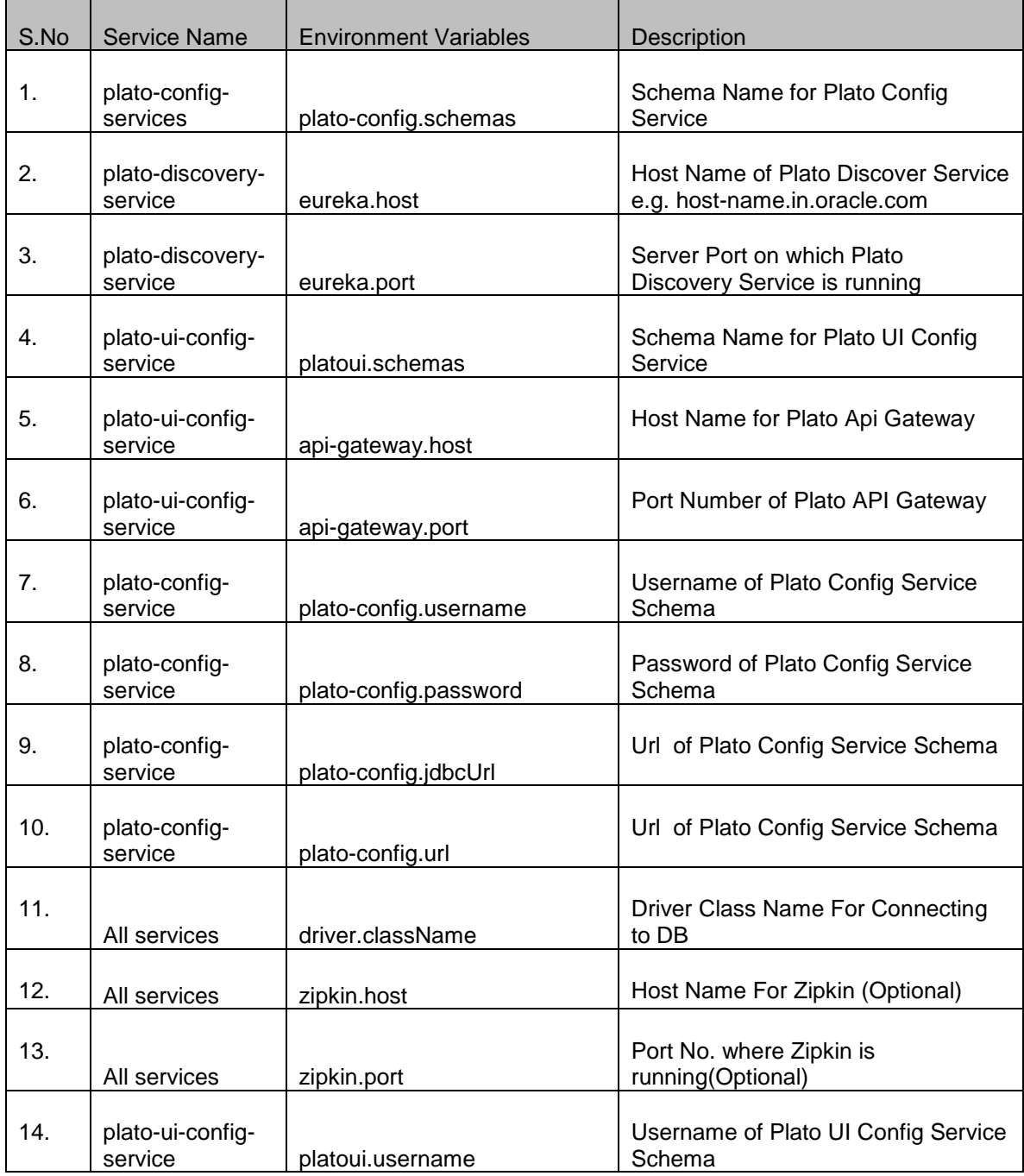

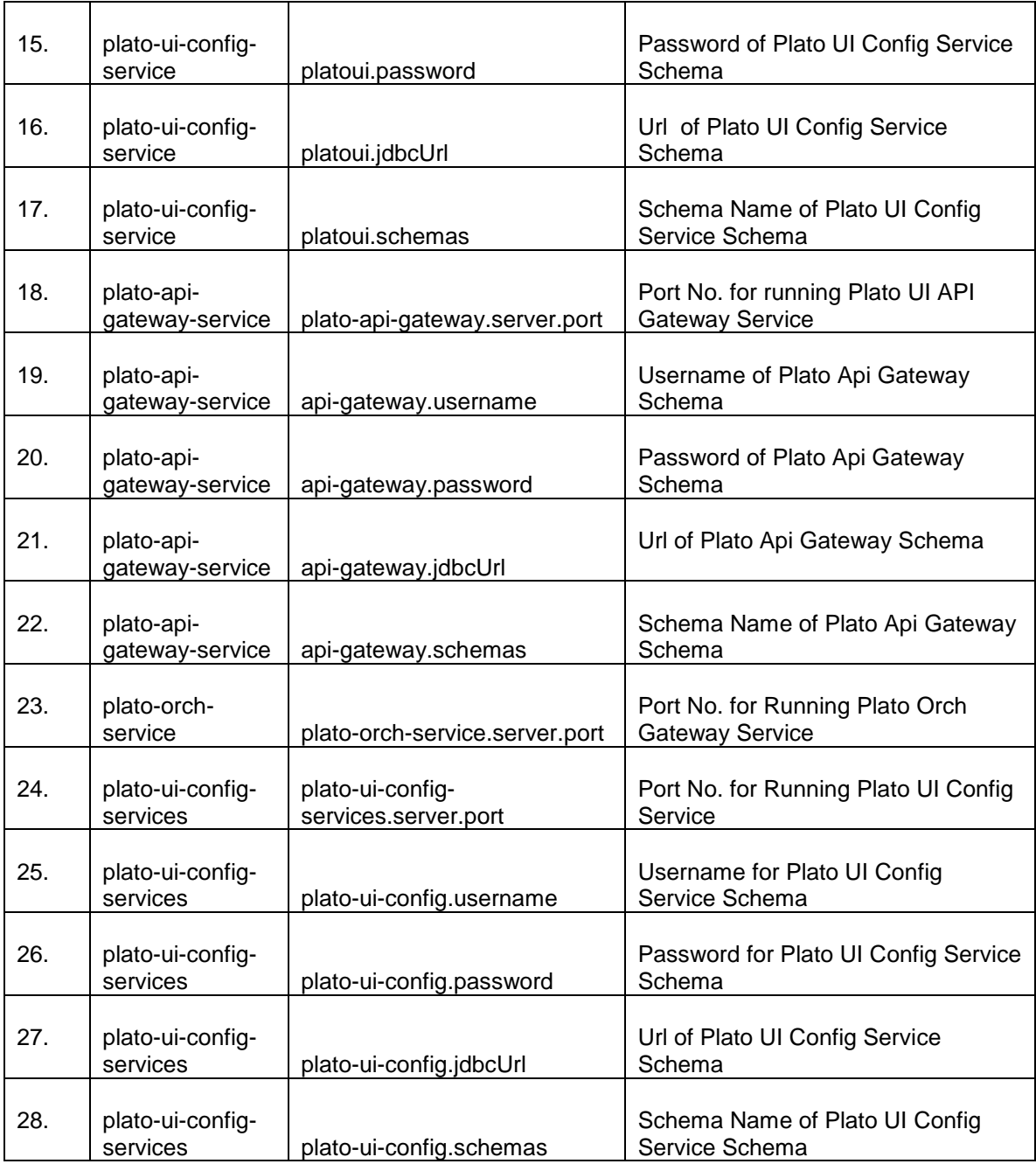

## <span id="page-5-0"></span>**Environment Variables - SMS**

Following are the details of the environment variables which are required to be available in the weblogic server. Unavailability of any of these variables can result in improper database scripts or service availability.

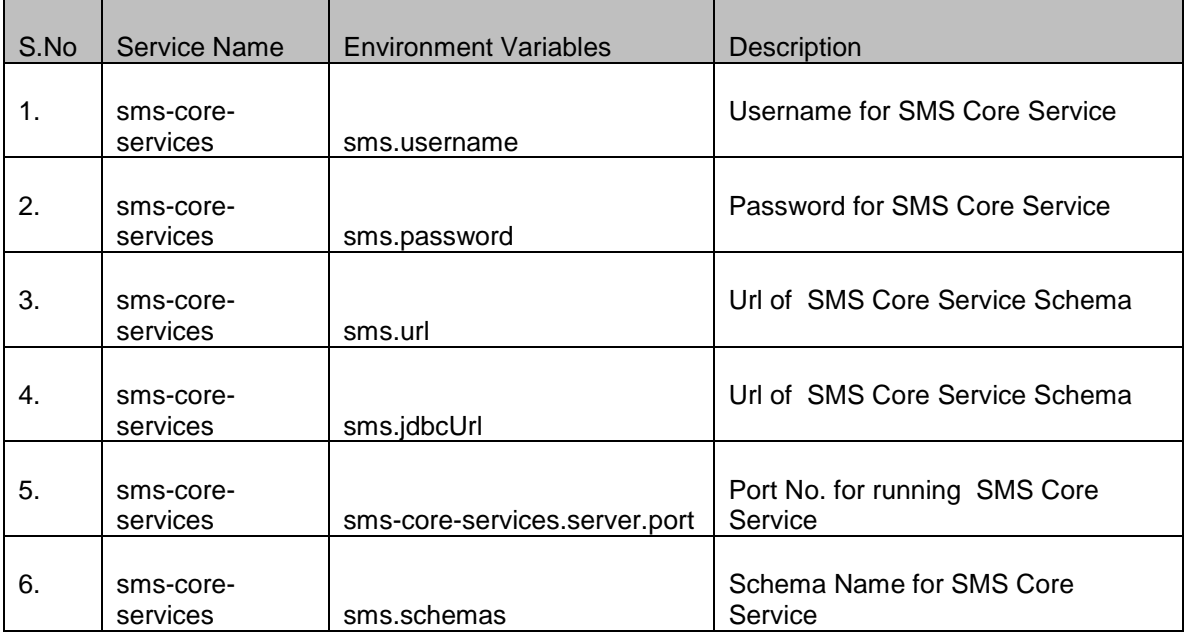

## <span id="page-6-0"></span>**Environment Variables – Common Core**

Following are the details of the environment variables which are required to be available in the weblogic server. Unavailability of any of these variables can result in improper database scripts or service availability.

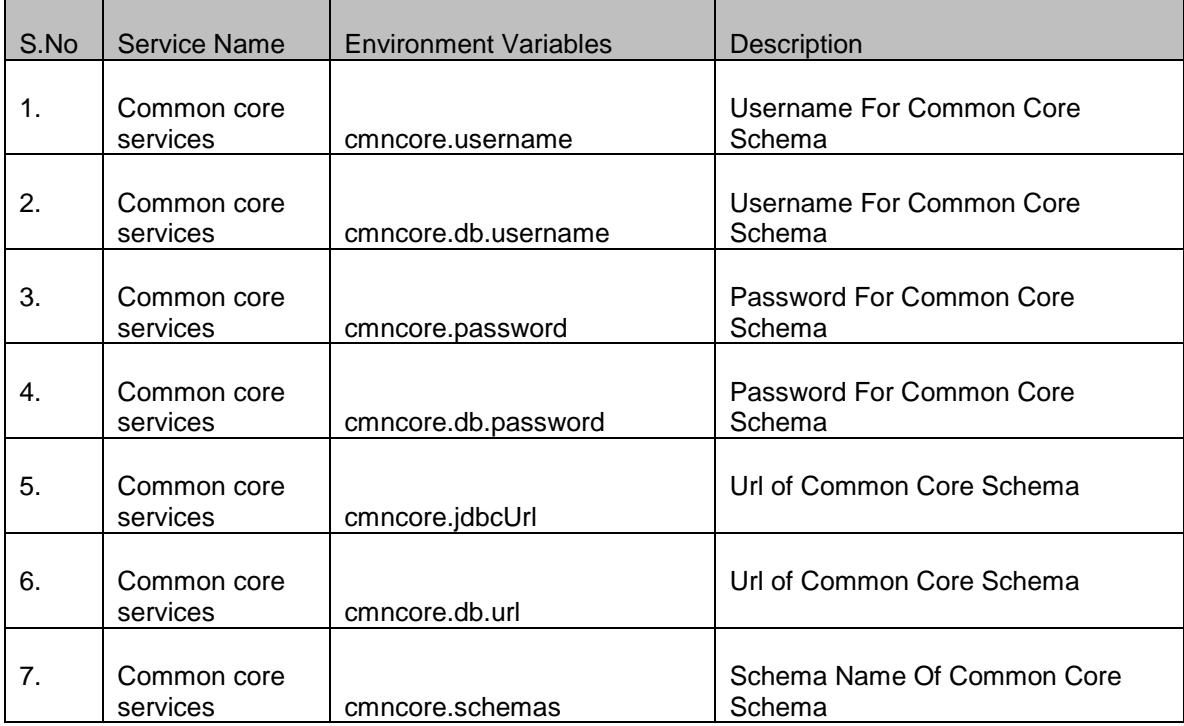

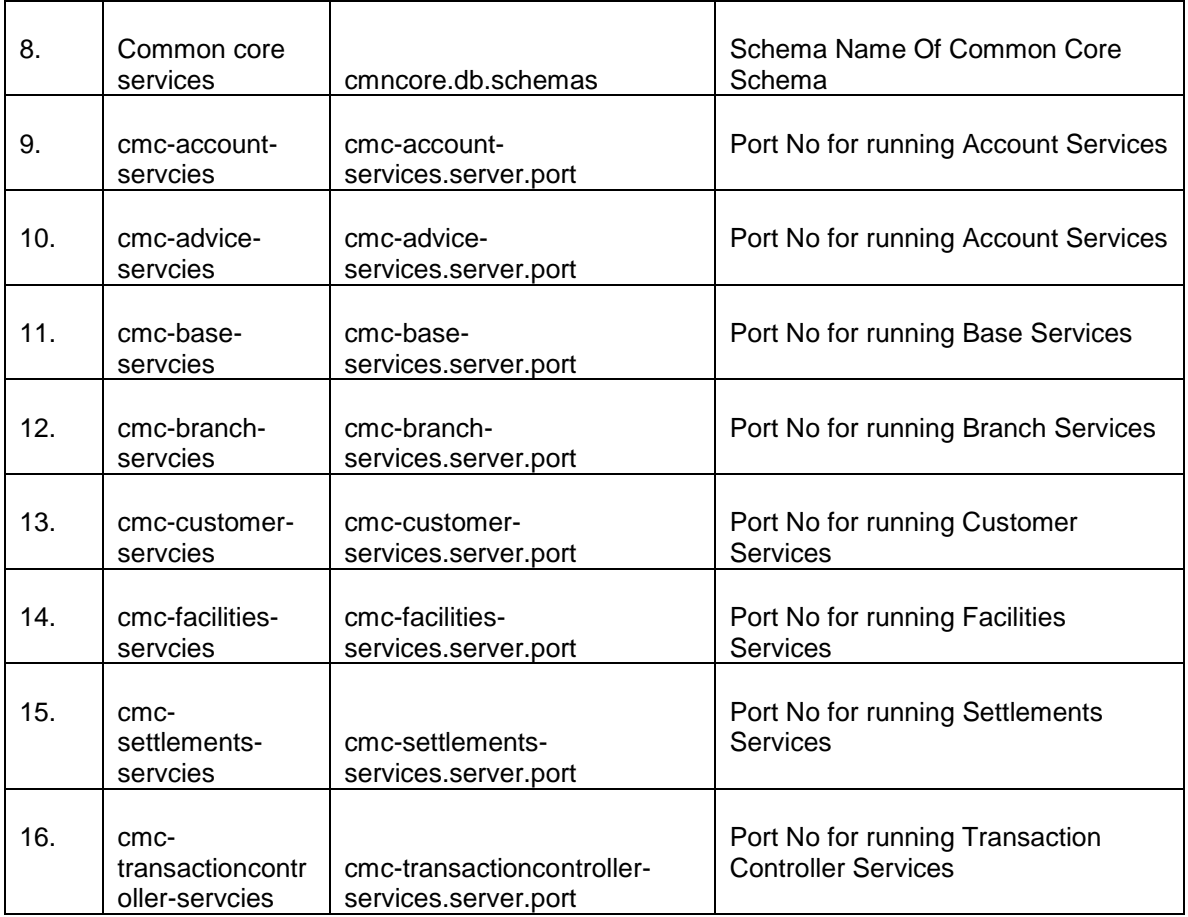

## <span id="page-7-0"></span>**Environment Variables – Mid Office Common Core**

Following are the details of the environment variables which are required to be available in the weblogic server. Unavailability of any of these variables can result in improper database scripts or service availability.

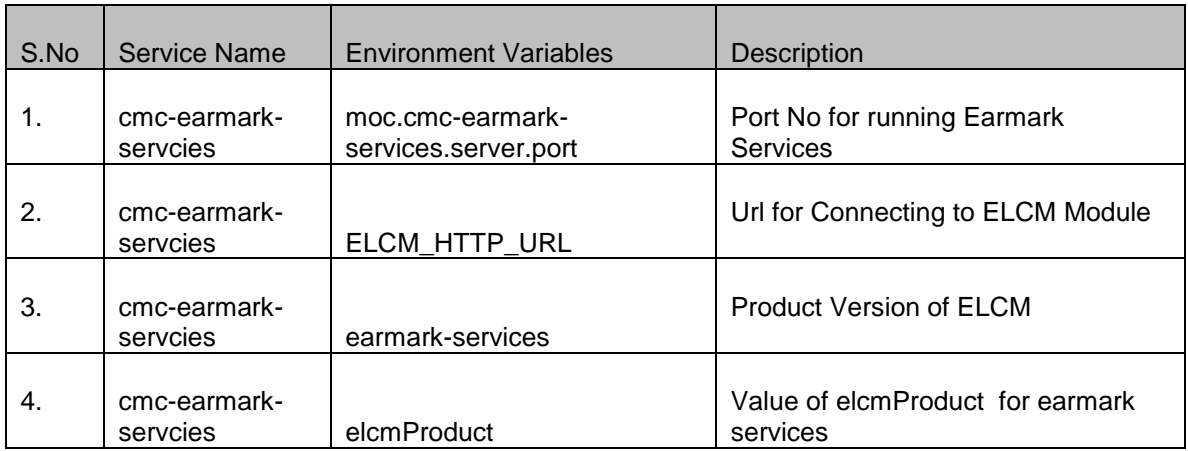

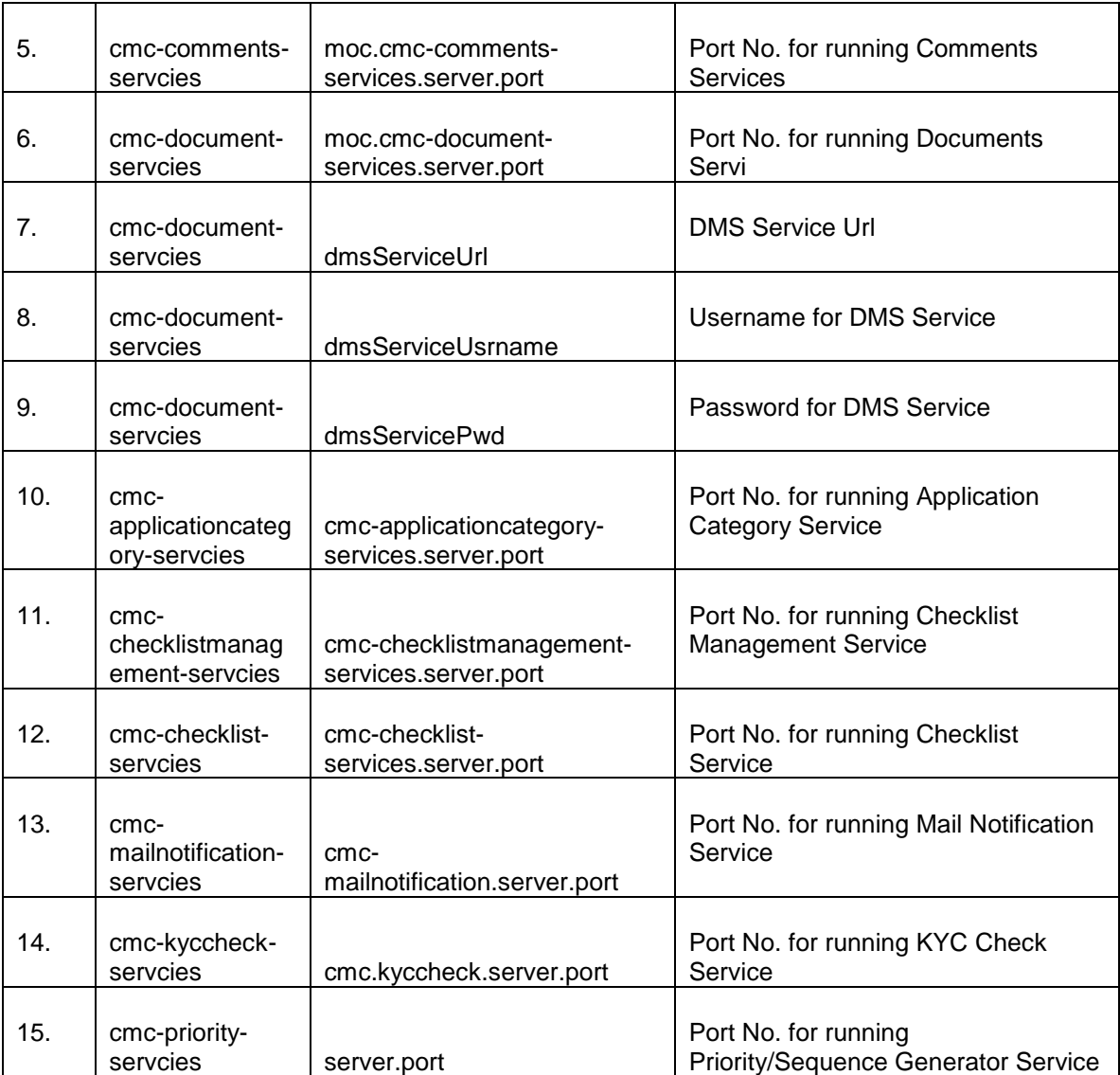

### <span id="page-8-0"></span>**Environment Variables - OBCLPM**

Following are the details of the environment variables which are required to be available in the weblogic server. Unavailability of any of these variables can result in improper database scripts or service availability.

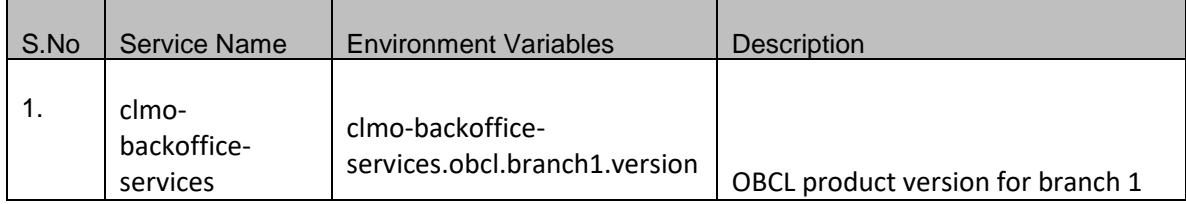

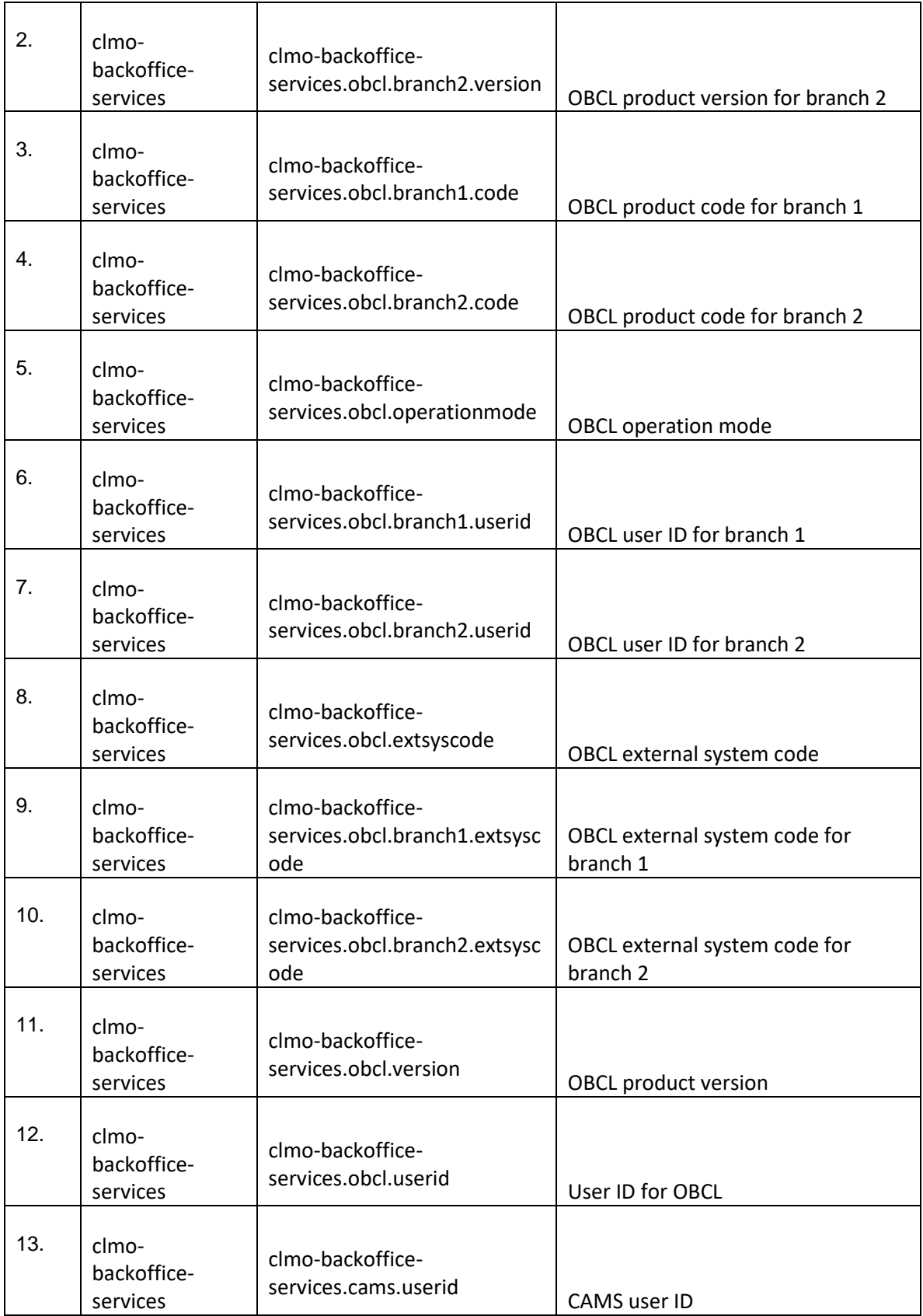

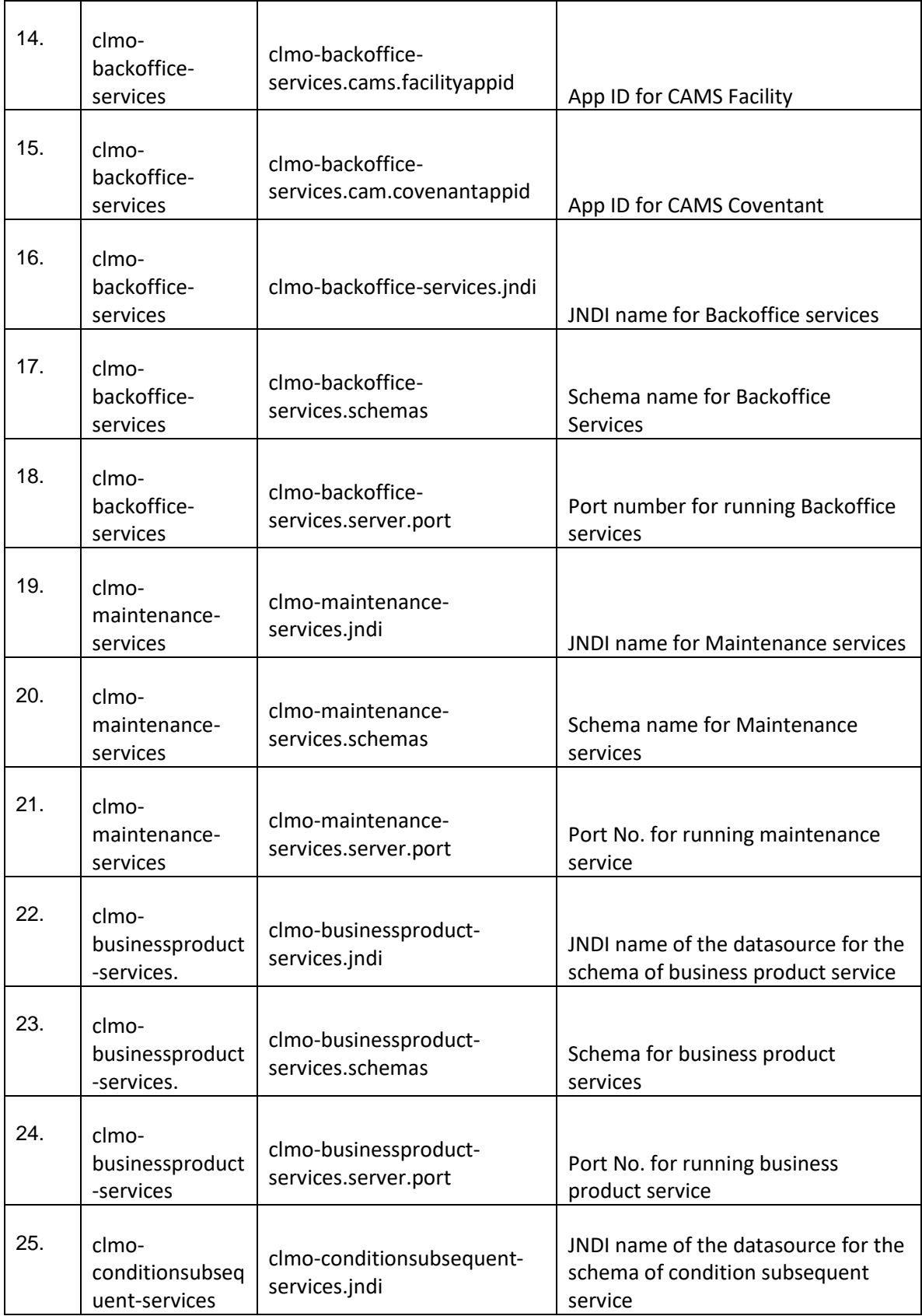

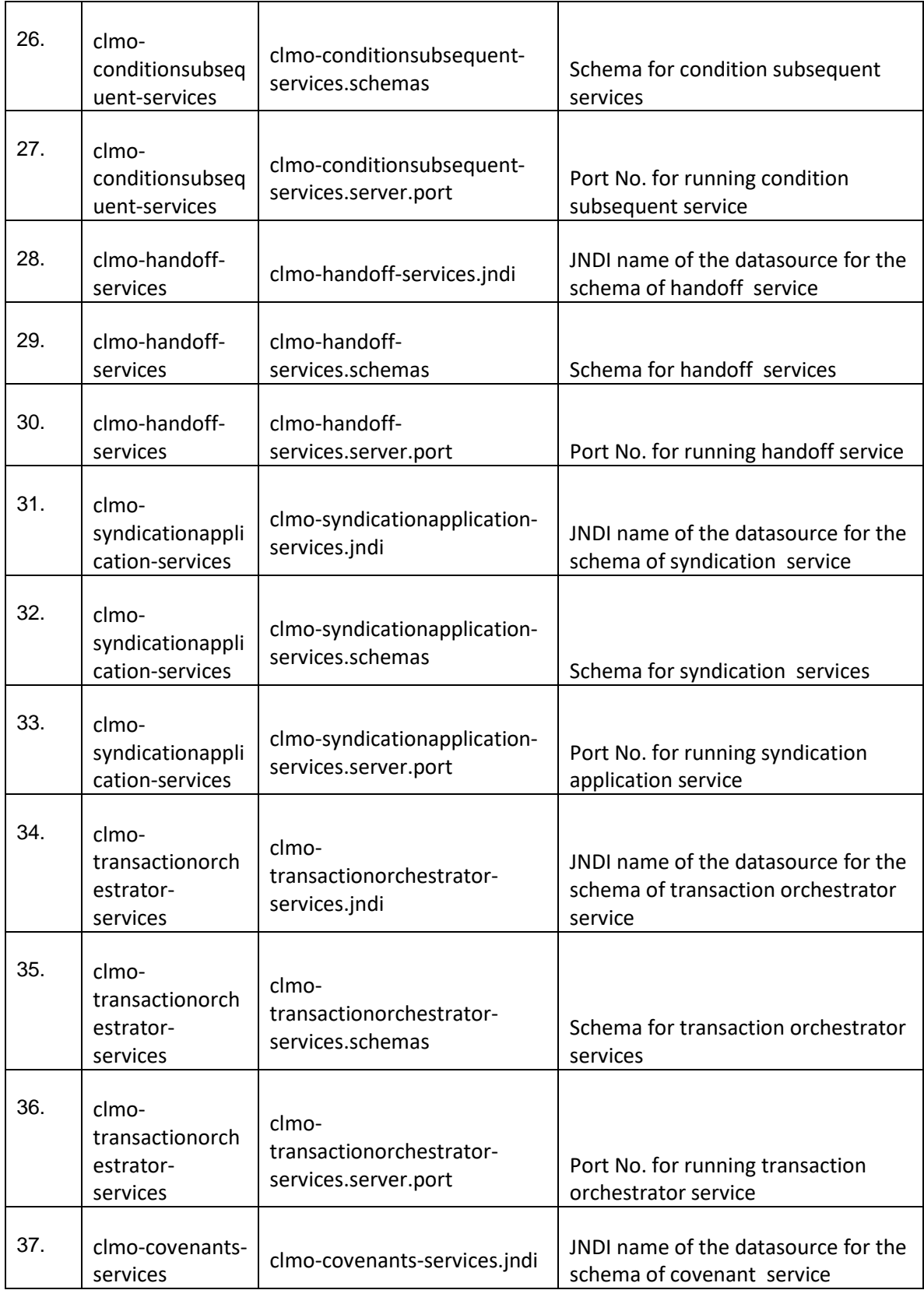

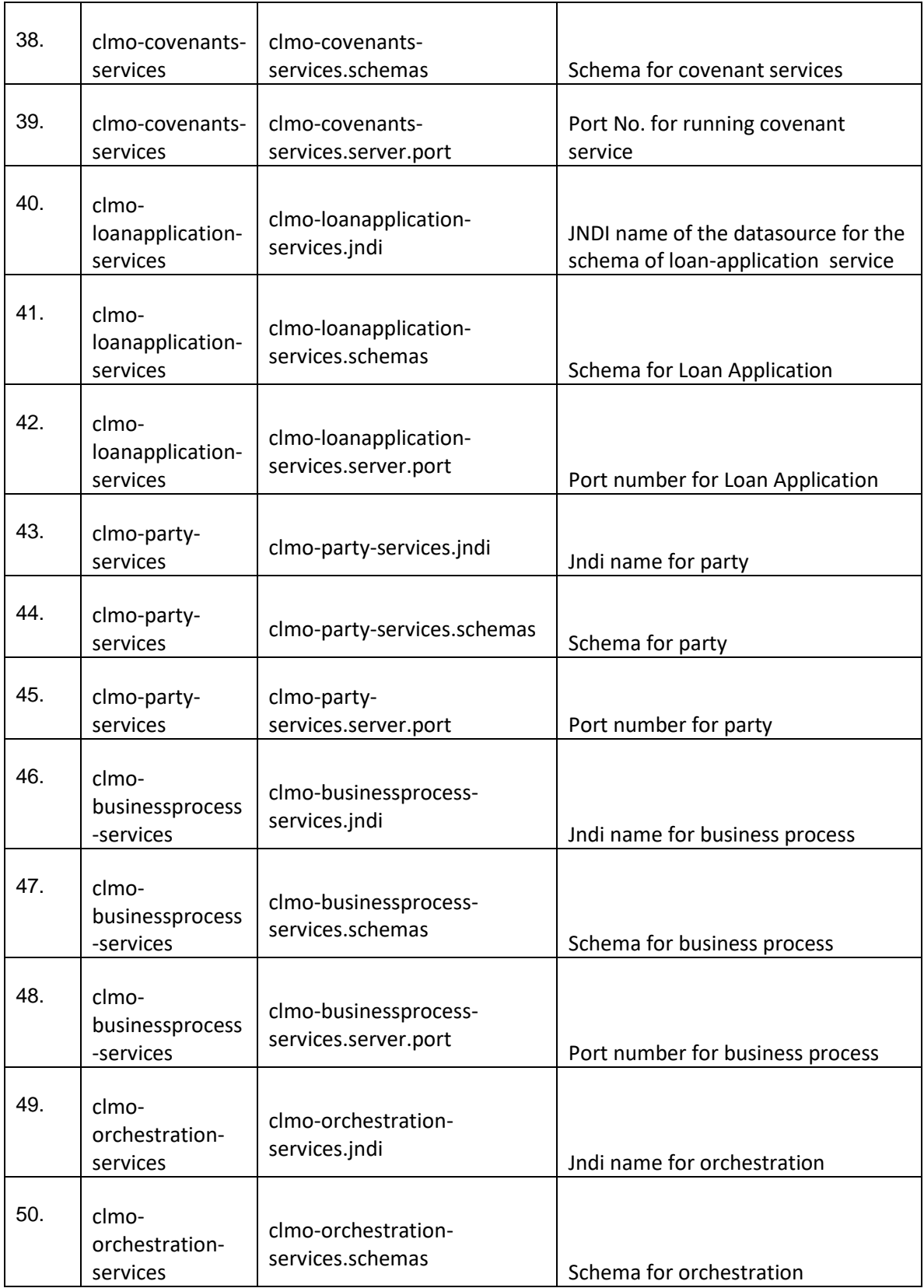

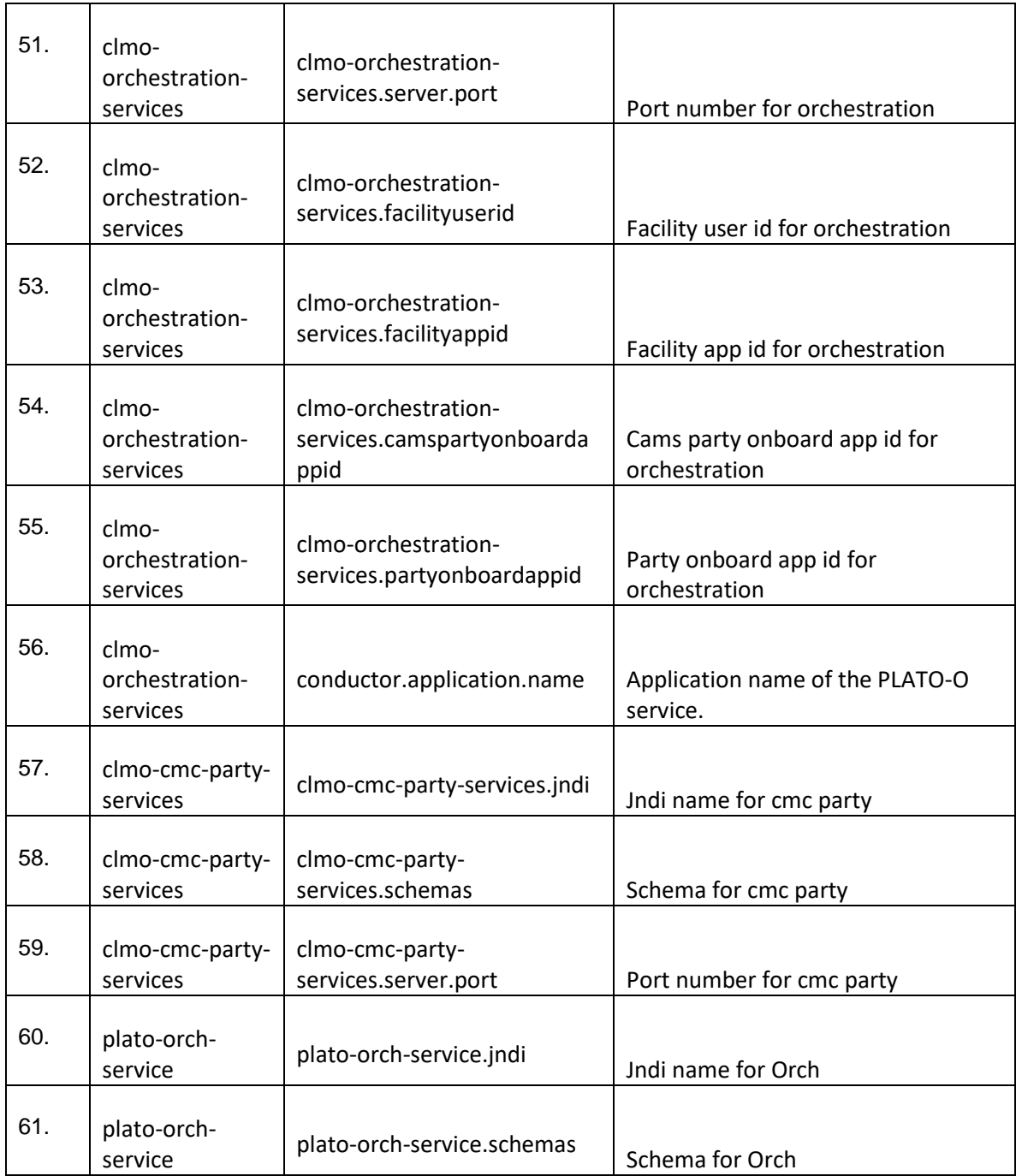

# **3. Execution of Environment Variables**

<span id="page-14-0"></span>Change the environment variable configuration and follow the below steps:

### <span id="page-14-1"></span>**Plato Config Service Startup Parameterization**

#### <span id="page-14-2"></span>**3.1.1 Plato Config service Startup parameterization**

#### **3.1.1.1 Plato services deployment:**

- 1. Create a managed server for plato-Config service and set the service startup parameter
- 2. Deploy the other plato services in another managed server. (both plato services and plato config services should not be deployed in the same managed server)

Follow the below steps to deploy the other plato services:

- 1. Login to the weblogic server console
- 2. Select servers in the "Domain Structure" section.
- 3. Select the managed server (managed server where the plato\_config service got deployed)
- 4. Go to Configuration
- 5. Go to "Server Start" section
- 6. Go to Arguments section and update the plato config service parameter as follows:

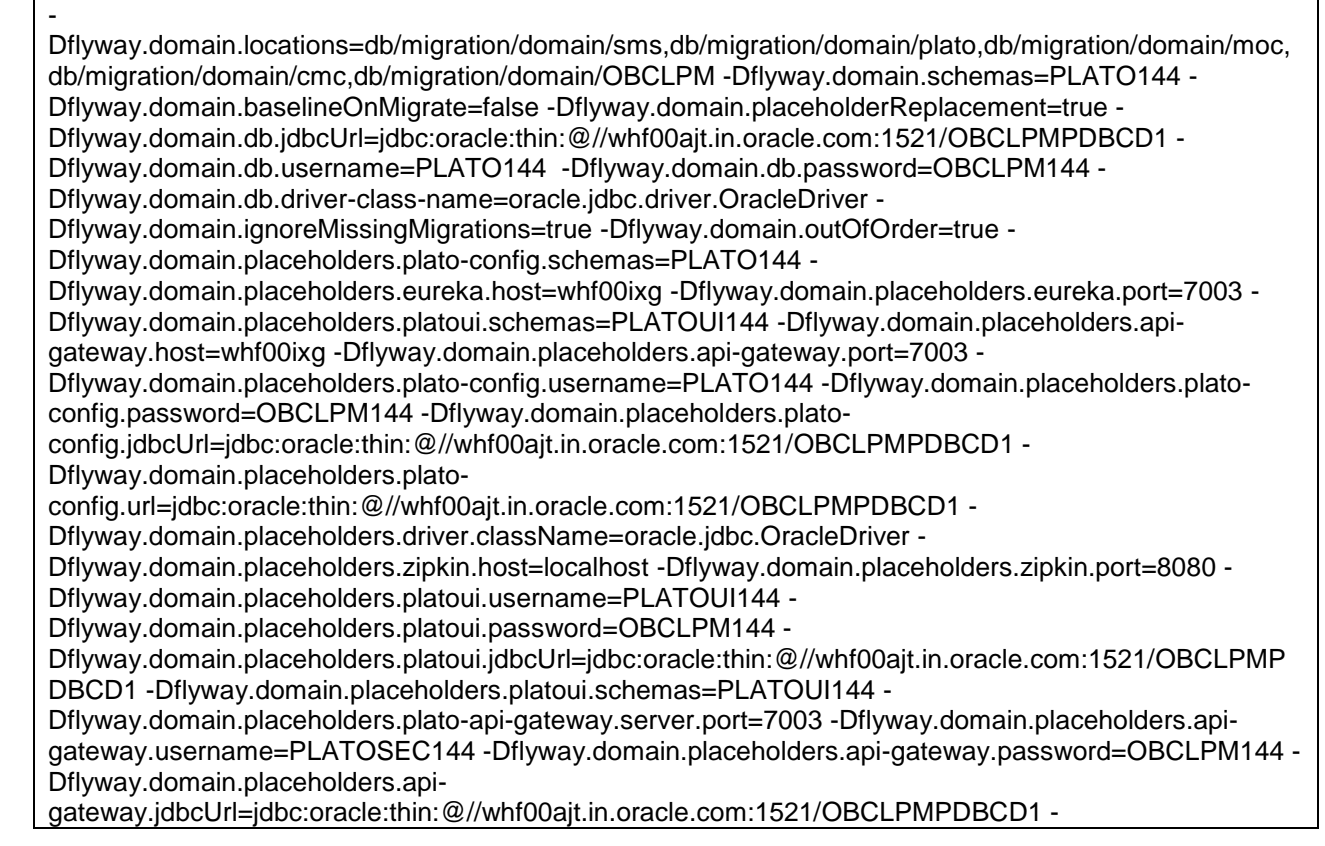

Dflyway.domain.placeholders.api-gateway.schemas=PLATOSEC144 -Dflyway.domain.placeholders.platoorch-service.server.port=7003 -Dflyway.domain.placeholders.plato-ui-config-services.server.port=7003 - Dflyway.domain.placeholders.plato-ui-config.username=PLATOUI144 - Dflyway.domain.placeholders.plato-ui-config.password=OBCLPM144 -Dflyway.domain.placeholders.platoui-config.jdbcUrl=jdbc:oracle:thin:@//whf00ajt.in.oracle.com:1521/OBCLPMPDBCD1 - Dflyway.domain.placeholders.plato-ui-config.schemas=PLATOUI144 -Dflyway.domain.placeholders.platodiscovery-service.server.port=7003 -Dflyway.domain.placeholders.apigateway.host=whf00ixg - Dflyway.domain.placeholders.apigateway.port=7003 - Dflyway.domain.placeholders.sms.username=SMS144 - Dflyway.domain.placeholders.sms.password=OBCLPM144 - Dflyway.domain.placeholders.sms.url=jdbc:oracle:thin:@//whf00ajt.in.oracle.com:1521/OBCLPMPDBCD1 - Dflyway.domain.placeholders.sms.jdbcUrl=jdbc:oracle:thin:@//whf00ajt.in.oracle.com:1521/OBCLPMPDB CD1 -Dflyway.domain.placeholders.sms-core-services.server.port=7004 - Dflyway.domain.placeholders.sms.schemas=SMS144 - Dflyway.domain.placeholders.cmncore.username=CMNCORE144 - Dflyway.domain.placeholders.cmncore.db.username=CMNCORE144 - Dflyway.domain.placeholders.cmncore.password=OBCLPM144 - Dflyway.domain.placeholders.cmncore.db.password=OBCLPM144 - Dflyway.domain.placeholders.cmncore.jdbcUrl=jdbc:oracle:thin:@//whf00ajt.in.oracle.com:1521/OBCLPM PDBCD1 - Dflyway.domain.placeholders.cmncore.db.url=jdbc:oracle:thin:@//whf00ajt.in.oracle.com:1521/OBCLPMP DBCD1 -Dflyway.domain.placeholders.cmncore.schemas=CMNCORE144 - Dflyway.domain.placeholders.cmncore.db.schemas=CMNCORE144 -Dflyway.domain.placeholders.cmcaccount-services.server.port=7003 -Dflyway.domain.placeholders.cmc-advice-services.server.port=7003 - Dflyway.domain.placeholders.cmc-base-services.server.port=7003 -Dflyway.domain.placeholders.cmcbranch-services.server.port=7003 -Dflyway.domain.placeholders.cmc-customer-services.server.port=7003 -Dflyway.domain.placeholders.cmc-facilities-services.server.port=7003 - Dflyway.domain.placeholders.cmc-settlements-services.server.port=7003 - Dflyway.domain.placeholders.cmc-transactioncontroller-services.server.port=7003 - Dflyway.domain.placeholders.OBCLPM.adapter.server.port=7003 - Dflyway.domain.placeholders.OBCLPM.adapter.schemas=TFADPR144 - Dflyway.domain.placeholders.OBCLPM.commonds.server.port=7003 - Dflyway.domain.placeholders.OBCLPM.commonds.schemas=TFCMNDS144 - Dflyway.domain.placeholders.OBCLPM.datasegments.server.port=7003 - Dflyway.domain.placeholders.OBCLPM.datasegments.schemas=TFDSMGMT144 - Dflyway.domain.placeholders.midofccmc.schemas=CMNCORE144 - Dflyway.domain.placeholders.OBCLPM.doccollection.server.port=7003 - Dflyway.domain.placeholders.OBCLPM.doccollection.schemas=TFDOCCOL144 - Dflyway.domain.placeholders.OBCLPM.drawings.server.port=7003 - Dflyway.domain.placeholders.OBCLPM.drawings.schemas=TFDRAWINGS144 - Dflyway.domain.placeholders.OBCLPM.extsys.server.port=7003 - Dflyway.domain.placeholders.OBCLPM.extsys.schemas=TFEXTREP144 - Dflyway.domain.placeholders.OBCLPM.gateway.server.port=7003 - Dflyway.domain.placeholders.OBCLPM.gateway.schemas=TFGATEWAY144 - Dflyway.domain.placeholders.OBCLPM.guarantees.server.port=7003 - Dflyway.domain.placeholders.OBCLPM.guarantees.schemas=TFGTEES144 - Dflyway.domain.placeholders.OBCLPM.letterofcredit.server.port=7003 - Dflyway.domain.placeholders.OBCLPM.letterofcredit.schemas=TFLC144 - Dflyway.domain.placeholders.OBCLPM.maintenance.server.port=7003 - Dflyway.domain.placeholders.OBCLPM.maintenance.schemas=TFMAIN144 - Dflyway.domain.placeholders.OBCLPM.orchestrator.server.port=7003 - Dflyway.domain.placeholders.OBCLPM.orchestrator.schemas=TFORCH144 - Dflyway.domain.placeholders.OBCLPM.stagemanagement.server.port=7003 - Dflyway.domain.placeholders.OBCLPM.stagemanagement.schemas=TFSTGMT144 - Dflyway.domain.placeholders.OBCLPM.template.server.port=7003 -

Dflyway.domain.placeholders.OBCLPM.template.schemas=TFTEMP144 - Dflyway.domain.placeholders.OBCLPM.utility.server.port=7003 - Dflyway.domain.placeholders.OBCLPM.utility.schemas=TFUTITLITY144 Dflyway.domain.placeholders.moc.cmc-earmark-services.server.port=7004 - Dflyway.domain.placeholders.ELCM\_HTTP\_URL=http://whf00mlj:7030 - Dflyway.domain.placeholders.earmark-services=14.3 -Dflyway.domain.placeholders.elcmProduct=ELCM - Dflyway.domain.placeholders.moc.cmc-comments-services.server.port=7004 - Dflyway.domain.placeholders.moc.cmc-document-services.server.port=7004 - Dflyway.domain.placeholders.dmsServiceUrl=http://whf00bdw.in.oracle.com:17200/\_dav/cs/idcplg - Dflyway.domain.placeholders.dmsServiceUsrname=weblogic - Dflyway.domain.placeholders.dmsServicePwd=weblogic1 -Dflyway.domain.placeholders.cmcapplicationcategory-services.server.port=7004 -Dflyway.domain.placeholders.cmc-checklistmanagementservices.server.port=7004 -Dflyway.domain.placeholders.cmc-checklist-services.server.port=7004 - Dflyway.domain.placeholders.cmc-mailnotification.server.port=7004 -Dflyway.domain.placeholders.cmckyccheck.server.port=7004 -Dflyway.domain.placeholders.server.port=7004 - Dflyway.domain.placeholders.plato-feed-services.feed.upload.directory=directory - Dflyway.domain.placeholders.plato-feed-services.server.port=8080 -Dflyway.domain.placeholders.platofeed-services.username=username -Dflyway.domain.placeholders.plato-feedservices.password=password -Dflyway.domain.placeholders.plato-feed-services.jdbcUrl=idbcUrl -Dflyway.domain.placeholders.plato-feed-services.schemas=schemas -Dflyway.domain.placeholders.platobatch-server.server.port=8080 -Dflyway.domain.placeholders.plato.eventhub.broker.hosts=localhost - Dflyway.domain.placeholders.plato.eventhub.zookeper.hosts=localhost - Dflyway.domain.placeholders.plato-batch-server.username=username - Dflyway.domain.placeholders.plato-batch-server.password=password - Dflyway.domain.placeholders.plato-batch-server.jdbcUrl=jdbcUrl -Dflyway.domain.placeholders.platobatch-server.schemas=schemas -Dflyway.domain.placeholders.plato-alerts-managementservices.server.port=8080 -Dflyway.domain.placeholders.plato-alerts-management-services.username - Dflyway.domain.placeholders.plato-alerts-management-services.password=password - Dflyway.domain.placeholders.plato-alerts-management-services.jdbcUrl=jdbcUrl -Dflyway.domain.placeholders.plato-alerts-management-services.schemas=schemas - Dflyway.domain.placeholders.cmc-corebanking-adapter-service.server.port=8080 - Dflyway.domain.placeholders.rabbitmq.password=password - Dflyway.domain.placeholders.rabbitmq.userid=userid -Dflyway.domain.placeholders.rabbitmq.port=8080 - Dflyway.domain.placeholders.rabbitmq.host=localhost -Dflyway.domain.placeholders.cmc-currencyservices.server.port=8080 -Dflyway.domain.placeholders.cmc-businessoverridesservices.server.port=8080 -Dflyway.domain.placeholders.cmc-datasegment-services.server.port=8080 - Dflyway.domain.placeholders.cmc-external-chart-account-services.server.port=8080 - Dflyway.domain.placeholders.cmc-external-system-services.server.port=8080 - Dflyway.domain.placeholders.cmc-external-virtual-account-services.server.port=8080 - Dflyway.domain.placeholders.cmc-report-services.server.port=8080 - Dflyway.domain.placeholders.weblogic.userid=weblogic - Dflyway.domain.placeholders.weblogic.password=weblogic123 - Dflyway.domain.placeholders.runReportTemplate=templates/12.3/RunReport.vm - Dflyway.domain.placeholders.emailTemplate=templates/12.3/BIPEMail.vm - Dflyway.domain.placeholders.dms.host=whf00lzx -Dflyway.domain.placeholders.dms.port=7004 - Dflyway.domain.placeholders.biPublisher.port=8502 - Dflyway.domain.placeholders.biPublisher.host=whf00bpw -Dflyway.domain.placeholders.cmc-resourcesegment-orchestrator-service.server.port=8080 -Dflyway.domain.placeholders.cmc-screenclassservices.server.port=8080 -Dflyway.domain.placeholders.cmc-txn-code-services.server.port=8080 - Dflyway.domain.placeholders.cmc-nlp-annotator-services.server.port=8080 - Dflyway.domain.placeholders.cmc-nlp-dashboard-widget-services.server.port=8080 - Dflyway.domain.placeholders.cmc-nlp-model-mngmnt-services.server.port=8080 - Dflyway.domain.placeholders.cmc-nlp-online-processing-services.server.port=8080 - Dflyway.domain.placeholders.cmc-nlp-tag-maint-services.server.port=8080 - Dflyway.domain.placeholders.cmc-nlp-text-extraction-services.server.port=8080 - Dflyway.domain.placeholders.cmc-nlp-txn-log-services.server.port=8080 -

Dflyway.domain.placeholders.cmc-nlp-util-services.server.port=8080 -Dflyway.domain.placeholders.cmcfc-ai-ml-services.server.port=8080 -Dflyway.domain.placeholders.cmc-fc-ai-mlservices.postingPath=postingPath -Dflyway.domain.placeholders.cmc-fc-ai-mlservices.pollingEmail=pollingEmail -Dflyway.domain.placeholders.cmc-fc-ai-mlservices.emailServerPort=8080 -Dflyway.domain.placeholders.cmc-fc-ai-mlservices.emailServerHost=localhost -Dflyway.domain.placeholders.cmc-fc-ai-mlservices.pollingFrequency=pollingFrequency -Dflyway.domain.placeholders.cmc-fc-ai-mlservices.pollerInitialDelay=pollerInitialDelay -Dflyway.domain.placeholders.cmc-fc-ai-mlservices.emailPassword=password -Dflyway.domain.placeholders.cmc-fc-ai-mlservices.pollingPath=pollingPath -Dflyway.domain.placeholders.USER.STORE=LDAP - Dflyway.domain.placeholders.LDAP.CORS.allowed.origin=10.184.152.110 - Dflyway.domain.placeholders.LDAP.credential.SALT=0.9412345671234567 - Dflyway.domain.placeholders.JWT.EXPIRY.seconds=360000000 - Dflyway.domain.placeholders.LDAP.url=ldap://whf00dqz:12345 - Dflyway.domain.placeholders.LDAP.userId=uid=admin - Dflyway.domain.placeholders.LDAP.server.base=dc=oracle,dc=com - Dflyway.domain.placeholders.LDAP.server.credential=zCPR3ELn8GaR/E48u8vElQ== -Dflyway.domain.placeholders.LDAP.usersearch.base=ou=people - Dflyway.domain.placeholders.LDAP.user.prefix=uid -Dflyway.domain.placeholders.LDAP.provider=LDAP - Dflyway.domain.placeholders.TOKEN.autoregenerate=false - Dflyway.domain.placeholders.SSO.enabled=false - Dflyway.domain.placeholders.TOKEN.regeneration.enabled=false -Dflyway.domain.placeholders.cmcbatch-services.server.port=7003

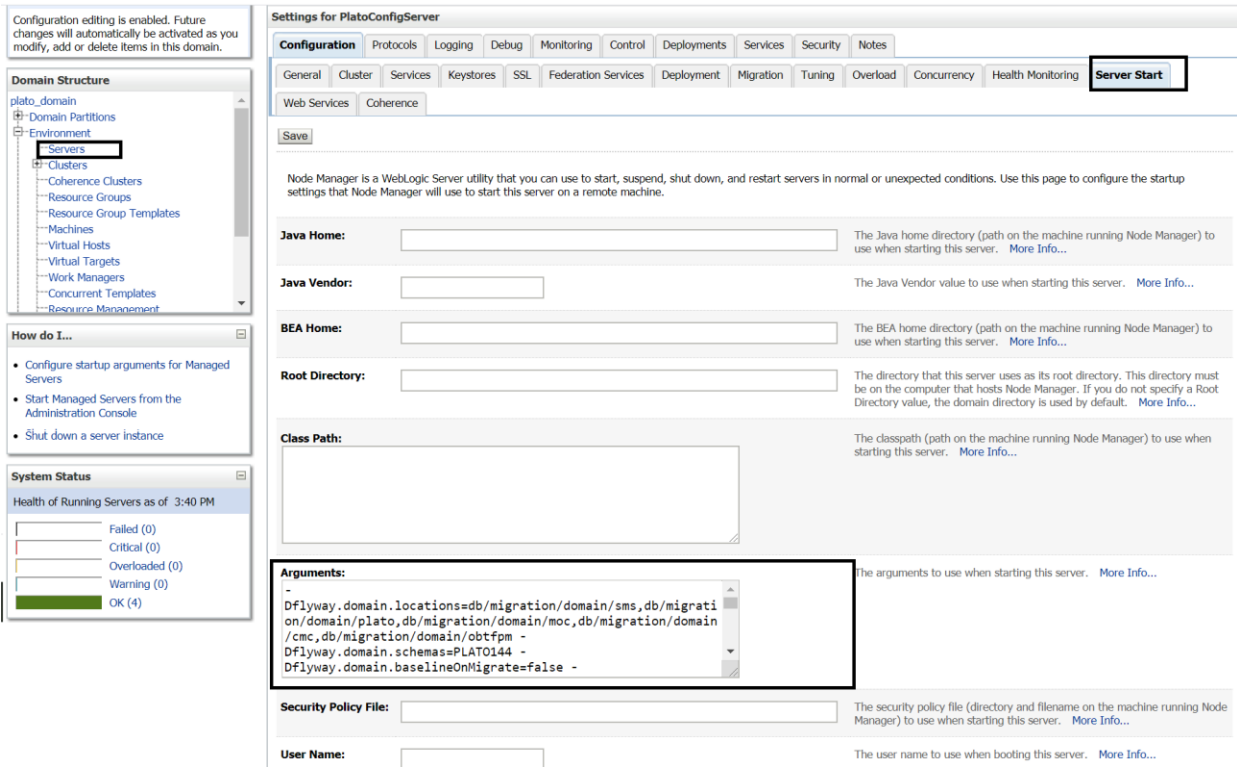

#### <span id="page-18-0"></span>**3.1.2 Domain Server Parameterization**

The below domain server parametrization should be done for all the domain servers which are created in the server where the micro services are going to be deployed.

- 1. Go to the weblogic installation path (FMW installation path) in the Weblogic server where the plato, sms, common core, mid office core and OBCLPM services are installed 6.
- 2. Go to location : Middleware/Oracle\_Home/user\_projects/domains/plato\_domain/bin 7.
- 3. Modify the setDomainEnv.sh file and add the JAVA\_OPTIONS parameter as explained below:

JAVA\_OPTIONS="\${JAVA\_OPTIONS} -DflywayTask=migrate -Dflyway.enabled=true - Dspring.flyway.enabled=false -Dplato.services.config.uri=http://whf00ixg.in.oracle.com:7005 - Dplato.service.logging.path=/scratch/Oracle/Middleware/Oracle\_Home/user\_projects/domains/ plato\_domain/logs -Dplato.service.env=OSDC "

export JAVA\_OPTIONS